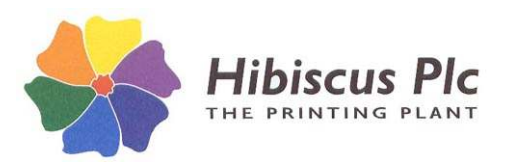

## **To install the software, you must first obtain a username and passkey from Hibiscus PLC.**

## **Requirements:**

Microsoft DotNet Framework (V4.0 or higher) – included in installer. (To link to HibSoft Prometheus also requires MS Access 2010 database engine – included in installer.)

## **32 bit vs. 64 bit Systems**

The software is available in both 32 bit and 64 bit versions. The latest builds of both versions are always available from our IT website – www.hibiscus-it.com.

## **Installing Harmoneus2:**

**1. Run HarSetup32.exe (32 bit) or HarSetup.exe (64 bit)** *as an Admin User\** - enter the **username** and 16 digit **passkey** supplied by Hibiscus PLC.

After accepting the licensing agreement the program will ask for a destination folder into which the software is to be installed – accept the default (C:\Program Files (x86)\HibSoft\Harmoneus2[64bit] or C:\Program Files\HibSoft\Harmoneus2[32bit] or click the [Browse] button to select your own destination.)

2. The program will next check that you are running the correct version of the installer (32 or 64 bit) as appropriate to your PC. If not, the program will display a warning. Note that you may carry on and complete the installation but will not be able to install the version of DotNet Framework included in the installer and upon which this software depends. *NB: DotNet Framework is a common utilities package, available in 32 and 64 bit versions which can be downloaded*

*from the Microsoft DotNet support website and which may already have been installed by other applications.*

- 3. The Installer will ask if you wish to install the software for all users. Answer [Yes] to make the software available to all users of the computer, or [No] to make it available to the currently logged in user only.
- 4. The Installer will ask if you wish to Install or Re-Install DotNet v4.0. At this point the installer will already have checked if DotNet is present on the machine and will report the result in brackets on the line below. If DotNet is present and the version is 4.0 or higher answer [No], else answer [Yes]. *If you answered Yes, the Installer will next run the MS DotNet installer. This make take a few minutes. Note that if you are running the wrong installer for the bitsize of your version of Windows the installation of DotNet will fail. If you answered No, the Installer will display a warning that the software will not function without DotNet. If the Installer has already indicated the presence of DotNet this warning can be safely ignored.*
- 5. The Installer will ask if you wish to Install or Re-install the MS Access 2010 Database Engine. This is a necessary component if you wish to pass information from Harmoneus2 to HibSoft Prometheus, else can be omitted. Again this may have been previously installed by other application and the Installer will already have checked to see if it is present – again reporting the result on the next line. Answer [No] if the Database engine is already present or if you do not intend to link Harmoneus2 to Prometheus, else answer [Yes].

Again, if you answered No a warning will be displayed that the software will not link to Prometheus without it. If the Installer has already indicated the presence of the DB Engine or linking to Prometheus is not required this warning can be safely ignored.

- 6. The Installer will ask if you wish to Install or Re-install Harmoneus2. This is to allow you to run the installer at a later date to add in DotNet or Access 2010 without affecting your Harmoneus2 installation. If you are re-running the installer for either of those reasons answer [No], else answer [Yes].
- 7. The Installer will complete the installation.